**NXP Semiconductors Document Number: AN12255** Application Note **Rev. 0, 09/2018** 

# **How to Use Flash Remapping Function**

## <span id="page-0-0"></span>**1. Introduction**

The i.MXRT1060 chip supports the flash remapping function, which allow users to remap flash address to FlexSPI interface.

The flash remapping function brings benefits in the following user cases:

- To flash multiple firmware;
- To switch one of the firmware to run when the condition is met;
- To update the firmware in the wireless application (the usual process is to download the firmware to flash, perform the validity check, and then switch to new firmware to run. The flash remapping function helps to directly run the firmware wherever it locates to XIP flash.)

This document intends to introduce how to use the flash remapping function.

#### **Contents**

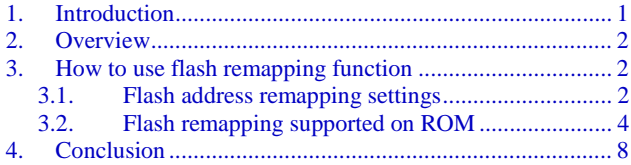

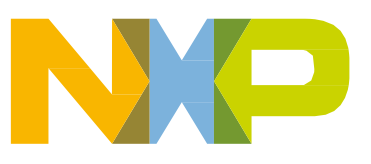

## <span id="page-1-0"></span>**2. Overview**

The flash remapping function works only on the XIP flash, which interfaces to the flash via FlexSPI. The function can remap the current flash address to the expected address.

## <span id="page-1-1"></span>**3. How to use flash remapping function**

Three registers are provided for the flash remapping function to set the start, end, and offset address. When the address is set, it can be remapped to the specified flash address.

## <span id="page-1-2"></span>**3.1. Flash address remapping settings**

There are three registers for flash remapping settings.

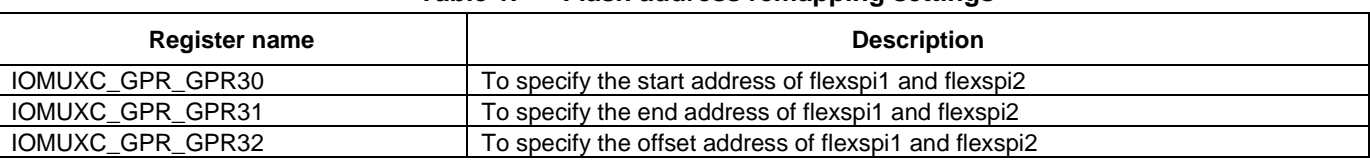

**Table 1. Flash address remapping settings**

When  $ADDR_START[31:12] \leq Addr_i[31:12] < ADDR_END[31:12]$ , the remapped address must be  $Addr_o =$  $\text{Addr}_i[31:12] + \{\text{OFFSET}[31:12],12'h0\}$ . Otherwise,  $\text{Addr}_o = \text{Addr}_i$ , where  $\text{Addr}_i$  indicates the original access address and Addr\_o indicates the remapped address.

#### For example:

Do not set any FlexSPI remapping registers, as it gets flash contents of the corresponding accessing address. Do not do any remapping.

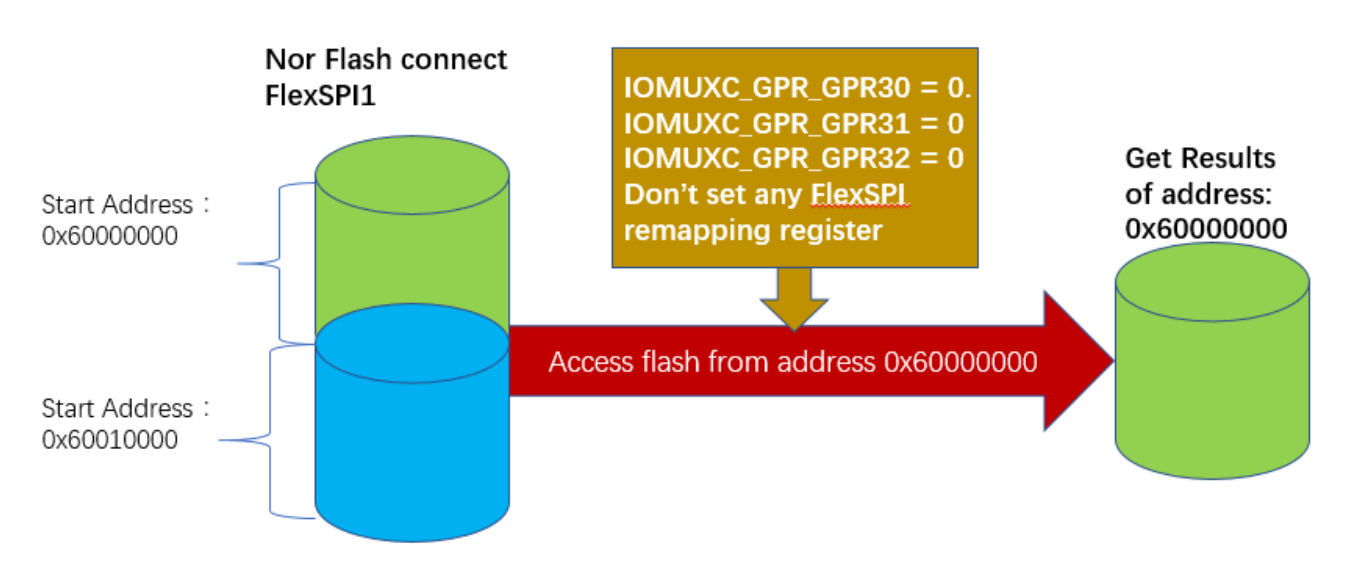

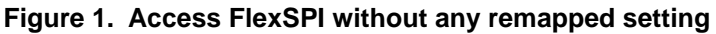

**How to Use Flash Remapping Function, Application Note, Rev. 0, 09/2018**

After the remapping register is set, when try to access the same flash address, it gets the remapping address contents.

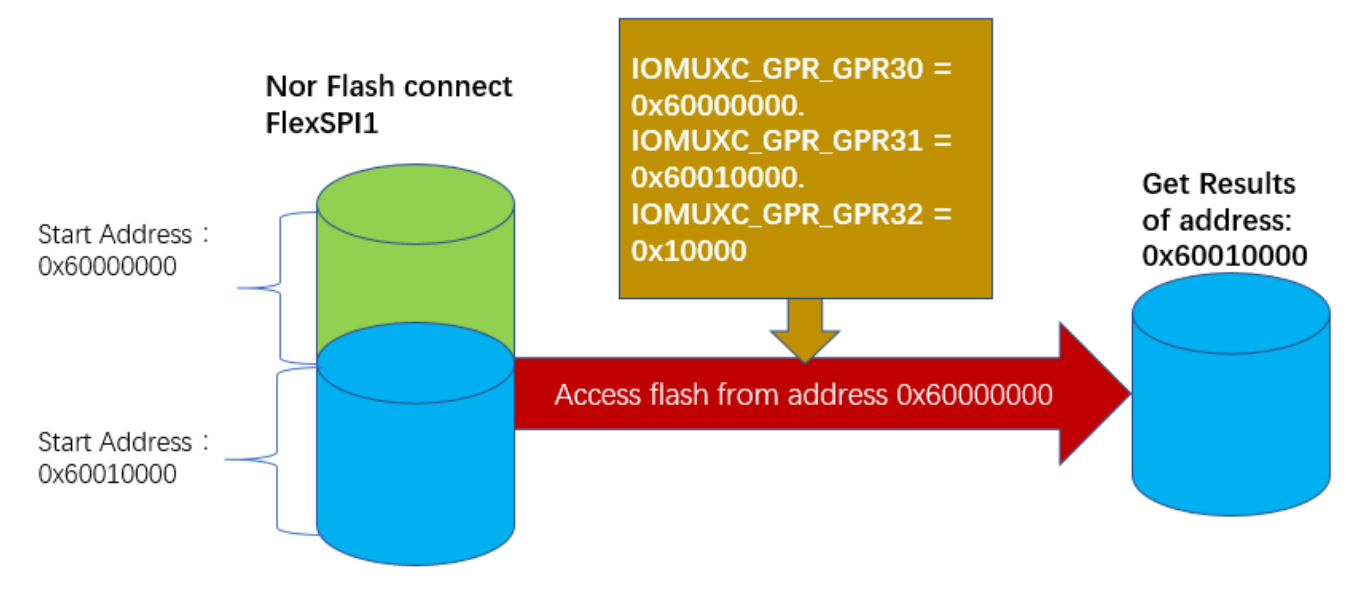

**Figure 2. Access FlexSPI with remapped address setting**

You can get the example code from

SW\src\boards\evkmimxrt1060\use\_case\flash\_remap\_test\nor\polling\_transfer\. After building and running the project, *[Figure 3](#page-2-0)* shows the running result.

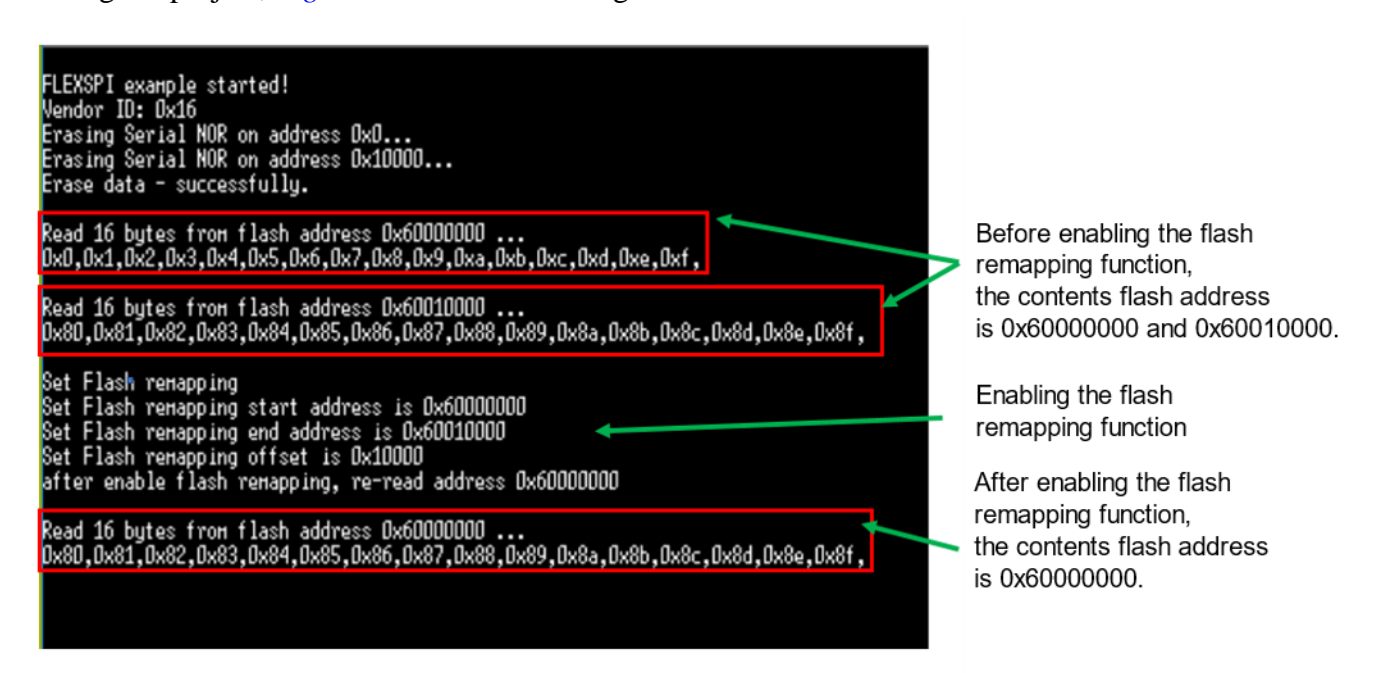

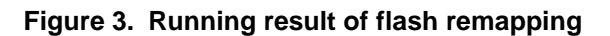

<span id="page-2-0"></span>**How to Use Flash Remapping Function, Application Note, Rev. 0, 09/2018**

As shown in *[Figure 3](#page-2-0)*, get the remapped flash address contents (0x60001000) when reading the same flash address (0x60000000), where the remapping register setting is as follows:

```
IOMUXC_GPR_GPR30 : 0x60000000
IOMUXC_GPR_GPR31 : 0x60010000
IOMUXC_GPR_GPR32 : 0x10000
```
### <span id="page-3-0"></span>**3.2. Flash remapping supported on ROM**

The ROM supports the flash remapping with the fuse setting.

### **3.2.1. Flash remapping setting**

The ROM supports to download two firmware to the flash, and easily switch the firmware by calling the API function.

To enable the flash remapping function, available to blow the below fuse bits.

*[Table 1](#page-3-1)* is partial of fuse map for FlexSPI remapping setting.

<span id="page-3-1"></span>

| <b>Module</b>                           | <b>Address</b>   |                                                                                                    | 6                                                                                   | 5                                                                                              | 4 | 3                                                                                                    | 2                                                                                    |  | $\bf{0}$        |
|-----------------------------------------|------------------|----------------------------------------------------------------------------------------------------|-------------------------------------------------------------------------------------|------------------------------------------------------------------------------------------------|---|----------------------------------------------------------------------------------------------------|--------------------------------------------------------------------------------------|--|-----------------|
| <b>FlexSPI</b><br>1 -<br>Serial<br>NOR. | 0x6E0[7:0]       | <b>FLEXSPI RESET</b><br>PIN EN<br>0 - Disabled<br>1 - Enabled                                                                         | JEDEC_HW_RESET<br>EN<br>0 - Disabled<br>1 - Enabled                                 | <b>xSPI FLASH</b><br><b>HOLD TIME</b><br>$0 - 500$ us/1 -<br>1ms<br>$2 - 3$ ms/ $3 - 10$<br>ms |   | <b>FREQUENCY</b><br>$0 - 100$ MHz/1<br>$-$ 120 MHz/2 $-$<br>$5 - 80$ MHz/6 $-$                                 | <b>xSPI FLASH</b><br><b>BOOT</b><br>133 MHz/3 -<br>166 MHz/4 -<br>Reserved<br>60 MHz |  | SIP TEST E<br>N |
|                                         | 0x6E0[15:<br>81  | <b>xSPI FLASH IMAGE SIZE</b><br>0-FLEXSPI NOR SEC IMAGE OFFSET*256 KB<br>$1 - 12: 1 - 12$ MB<br>13 - 256 KB, 14 - 512 KB, 15 - 768 KB |                                                                                     |                                                                                                |   | <b><i>XSPI FLASH DUMMY CYCLE</i></b><br>0 - Auto probe<br>Others - Dummy cycles (for<br>example, 8 - 8 cycles) |                                                                                      |  |                 |
|                                         | 0x6E0[23:<br>161 |                                                                                                    | <b>FLEXSPI NOR SEC IMAGE OFFSET[7:0]</b><br>Actual offset = $256$ KB $*$ fuse value |                                                                                                |   |                                                                                                    |                                                                                      |  |                 |

**Table 2. Fuse definition of FlexSPI1**

0x6E0[23:16] specifies the image offset, and when it is not 0, the flash remapping is enabled.

For example, if the image size is about 512 KB, the fuse setting is:  $0 \times 600[23:16]$  is set to 2 and  $0 \times 60115:121$  to  $0$ .

The ROM provides the API function for users to switch the firmware easily.

This is the bootloader API entry structure for reference.

```
typedef struct 
{ 
    const uint32_t version; //!< Bootloader version number 
    const char *copyright; //!< Bootloader Copyright 
    void (*runBootloader)(void *arg); //!< Function to start the bootloader executing 
    const uint32_t *reserved0; //!< Reserved 
    const flexspi_nor_driver_interface_t *flexSpiNorDriver; //!< FlexSPI NOR Flash API 
    const uint32_t *reserved1; //!< Reserved 
    const clock_driver_interface_t *clockDriver; 
    const rtwdog_driver_interface_t *rtwdogDriver; 
    const wdog_driver_interface_t *wdogDriver; 
    const uint32_t *reserved2; 
} bootloader_api_entry_t;
```
User can call these API functions by API entry address 0x0020001c.

One example as below:

```
g_bootloaderTree = (bootloader_api_entry_t *)*(uint32_t *)0x0020001c;
```
and also bootloader argument parameter as below:

```
typedef union 
{ 
     struct 
     { 
        uint32_t imageIndex : 4; 
        uint32_t reserved : 12; 
        uint32_t serialBootInterface : 4; 
        uint32_t bootMode : 4; 
        uint32_t tag : 8; 
     } B; 
    uint32 t U;
} run_bootloader_ctx_t;
```
imageIndex defines which image is be remapping to run.

One example is as follows:

```
run_bootloader_ctx_t boot_para;
boot_para.B.imageIndex = 1; // specified firmware index to 1
boot_para.B.serialBootInterface = kEnterBootloader_SerialInterface_USB;
boot_para.B.bootMode = kEnterBootloader_Mode_Default;
boot_para.B.tag = kEnterBootloader_Tag;
g_bootloaderTree->runBootloader( (void *)&boot_para ); // run the index 1 firmware
```
Users can easily change firmware index to switch firmware.

### **3.2.2. Programming multiple firmware to flash by MFGTool**

NXP provides the programming tool, MFGTOOL, which is available on the link below: [https://www.nxp.com/webapp/Download?colCode=FLASHLOADER-RT106x-1-](https://www.nxp.com/webapp/Download?colCode=FLASHLOADER-RT106x-1-GA&appType=license&Parent_nodeId=1517584717166704362897&Parent_pageType=product) [GA&appType=license&Parent\\_nodeId=1517584717166704362897&Parent\\_pageType=product](https://www.nxp.com/webapp/Download?colCode=FLASHLOADER-RT106x-1-GA&appType=license&Parent_nodeId=1517584717166704362897&Parent_pageType=product)

With the MFGTOOL, you can download the firmware to flash via the USB interface. For the details, please refer to *[AN12108](https://www.nxp.com/docs/en/application-note/AN12108.pdf)*.

Following the guide shown in *[AN12108](https://www.nxp.com/docs/en/application-note/AN12108.pdf)*, the MFGTOOL can help to download the first firmware to the flash.

For the second firmware, you need to modify the program\_flexspinor\_image\_qspinor.bd file as below.

1. Change the program address. The second firmware should remap to address  $0 \times 60200000$ , and you need to modify the address value correspondingly if the firmware remaps to other address.

```
constants {
     kAbsAddr_Start= 0x60200000;
     kAbsAddr_Ivt = 0x60201000;
    kAbsAddr\_{App} = 0x60202000;}
```
2. Erase the flash address space for the second firmware.

#2 Erase flash as needed. erase 0x60200000..0x60400000;

3. Comment out "program config block", as the flash config block default locate to address 0x60000000, it do not need to re-program it for second firmware, also it is available to enable auto-probe by setting BOOT\_CFG[0] to 1.

```
 #3. Program config block
     # 0xf000000f is the tag to notify Flashloader to program FlexSPI NOR config block 
to the start of device
     #load 0xf000000f > 0x3000;
     # Notify Flashloader to response the option at address 0x3000
     #enable flexspinor 0x3000;
```
**How to Use Flash Remapping Function, Application Note, Rev. 0, 09/2018**

4. Program fuse for remapping setting.

Add the below command to bd file for fuse programming.

#7. set offset address 8\*256K

load fuse 0x00080000 > 0x2e;

You can modify the both file by following the steps above or directly using the attached both file *program\_flexspinor\_image\_qspiflash\_offset\_2M.bd*, generate the sb file for secondary firmware.

The attached package contains  $s$ -record file for test, where  $f_{\text{tr}}$  areas  $s$  and  $1$ , srec is for firmware 1, and firmware\_swap 2.srec is for firmware 2.

You can get the source code *SW\src\boards\evkmimxrt1060\use\_case\firmware\_swap\*.

After the two firmware are programmed to the flash, run the first firmware and input the char  $\gamma$  to switch the other firmware.

*[Figure 4](#page-6-0)* shows the running result.

<span id="page-6-0"></span>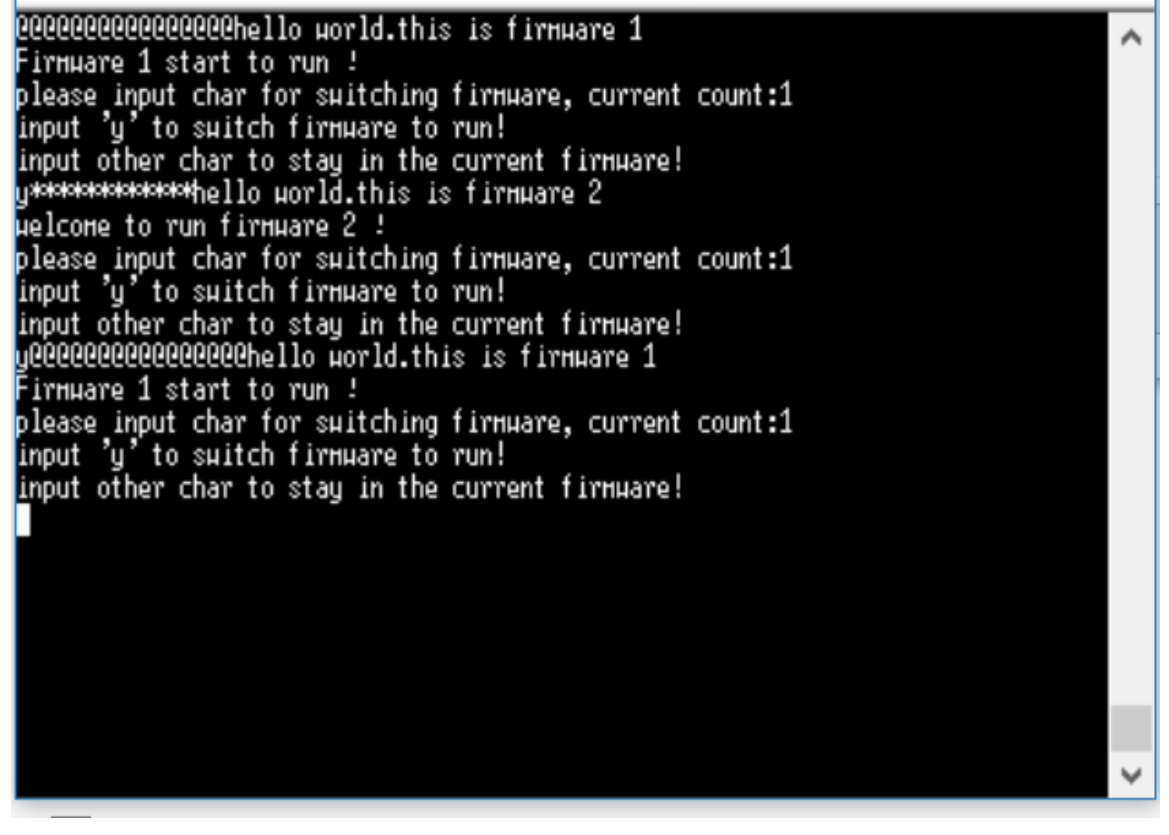

**Figure 4. Running result of firmware swap**

## <span id="page-7-0"></span>**4. Conclusion**

This document introduces how to use the flash remapping function on the i.MXRT1060. The flash remapping function brings benefits to the application of switching firmware, especially for the firmware upgrade by On The Air (OTA). The function is easy to use and can provide the capacity with high reliability.

#### *How to Reach Us:*

**Home Page:** [nxp.com](http://www.freescale.com/)

**Web Support:** [nxp.com/support](http://www.freescale.com/support) Information in this document is provided solely to enable system and software implementers to use NXP products. There are no express or implied copyright licenses granted hereunder to design or fabricate any integrated circuits based on the information in this document. NXP reserves the right to make changes without further notice to any products herein.

NXP makes no warranty, representation, or guarantee regarding the suitability of its products for any particular purpose, nor does NXP assume any liability arising out of the application or use of any product or circuit, and specifically disclaims any and all liability, including without limitation consequential or incidental damages. "Typical" parameters that may be provided in NXP data sheets and/or specifications can and do vary in different applications, and actual performance may vary over time. All operating parameters, including "typicals," must be validated for each customer application by customer's technical experts. NXP does not convey any license under its patent rights nor the rights of others. NXP sells products pursuant to standard terms and conditions of sale, which can be found at the following address: nx[p.com/SalesTermsandConditions.](http://www.freescale.com/SalesTermsandConditions)

While NXP has implemented advanced security features, all products may be subject to unidentified vulnerabilities. Customers are responsible for the design and operation of their applications and products to reduce the effect of these vulnerabilities on customer's applications and products, and NXP accepts no liability for any vulnerability that is discovered. Customers should implement appropriate design and operating safeguards to minimize the risks associated with their applications and products.

NXP, the NXP logo, Freescale, and the Freescale logo are trademarks of NXP B.V. All other product or service names are the property of their respective owners. All rights reserved.

© 2018 NXP B.V.

Document Number: AN12255 Rev. 0 09/2018

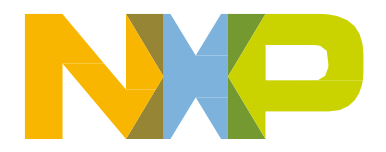